## **Indmeld ændringer til STILs support**

Det er - **for kommuner og enkeltinstitutioner (ikke kommunale) uden eget administrativt system for vedligehold af institutionsoplysninger i Dagtilbudsregisteret** - muligt at oprette, nedlægge og opdatere institutioner via STILs support.

Som udgangspunkt skal alle institutioner i Dagtilbudsregisteret vedligeholdes via de services som STIL stiller til rådighed.

Har kommunen eller den enkelte (ikke kommunale) institution ikke mulighed for at anvende disse services, vil det være muligt at indmelde ændringer til STILs support, som derefter vil foretage ændringerne i Dagtilbudsregisteret.

2 1 Sådan gør du Kommunen/enkeltinstitutionen opretter en supportsag hos STIL [Opret en supportsag](https://jira.stil.dk/servicedesk/customer/portal/7/create/179) Hvis du allerede kender dit dagtilbuds institutionsnummer skal det angives i sagen Hvis det er første gang du opretter en supportsag kan du læse mere her: [Sådan opretter du dig som bruger i supportportalen](https://viden.stil.dk/pages/viewpage.action?pageId=5638615) Kommunen/enkeltinstitutionen kontrollerer den aktuelle registrering i [Dagtilbudsregisteret](https://viden.stil.dk/display/DATIREG/Kontroller+institutionsoplysninger+i+Dagtilbudsregisterets+datastrukturoverblik) På siden [Visning v](https://dagtilbudsregister.stil.dk/default.aspx)ælger du den relevante kommune og kan der se den aktuelle registrering [Læs mere om den aktuelle registrering i Dagtilbudsregisteret](https://viden.stil.dk/pages/viewpage.action?pageId=135200883)

[Hvem må oprette,](https://viden.stil.dk/pages/viewpage.action?pageId=52592720)  [vedligeholde og](https://viden.stil.dk/pages/viewpage.action?pageId=52592720) 

[institutioner via](https://viden.stil.dk/pages/viewpage.action?pageId=52592720)  [STIL's support](https://viden.stil.dk/pages/viewpage.action?pageId=52592720)

[nedlægge](https://viden.stil.dk/pages/viewpage.action?pageId=52592720) 

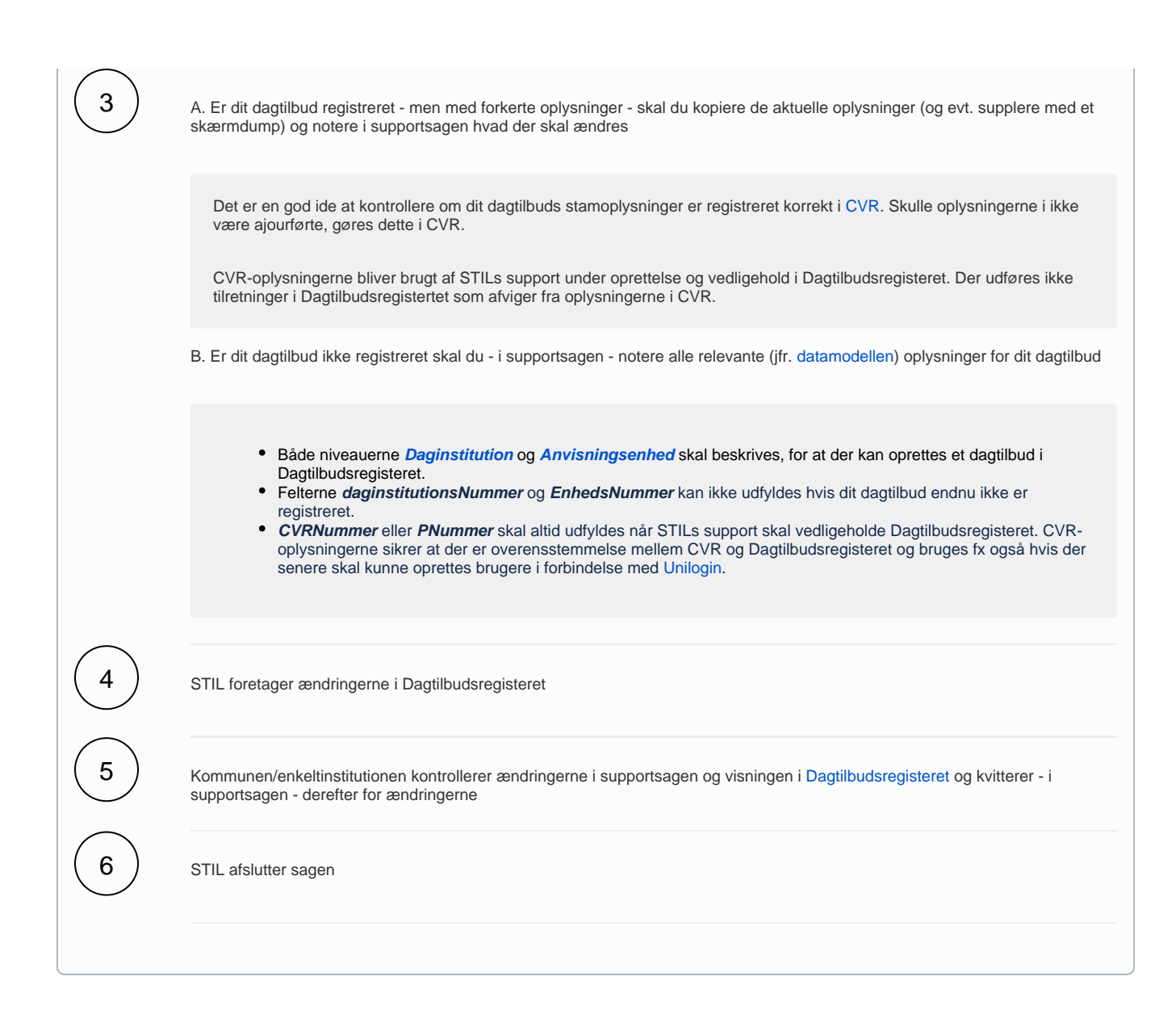